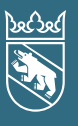

# **in**<br>**info 2016**<br>**info Steuerwaltung** Aktuelles aus Ihrer Steuerverwaltung

Kapitalgesellschaften und Genossenschaften

# Steuererklärung 2015

- > Der Steuererklärung ist die Jahresrechnung, bestehend aus Bilanz, Erfolgsrechnung und Anhang beizulegen.
- > Die Angabe der Dauer des Geschäftsjahres ist unerlässlich, denn das Geschäftsjahr bestimmt die massgebende Steuerperiode.

# **TaxMe Online**

Steuererklärung elektronisch ausfüllen – einfach, praktisch, sicher: www.taxme.ch [> TaxMe-Online juristische Personen](http://www.fin.be.ch/fin/de/index/steuern/taxme/taxme_online_jp.html) Details zum Ausfüllen der Steuererklärung mit TaxMe-Online lesen Sie auf der Rückseite von diesem «info».

## Die Vertretungsvollmacht

finden Sie auf [www.be.ch/steuern](http://www.fin.be.ch/fin/de/index/steuern/steuererklaerung/gewinn-_und_kapitalsteuer.assetref/dam/documents/FIN/SV/de/Formulare/Gewinn_Kapitalsteuer/Aktuelles_Steuerjahr/form_gk_vertretungsvollmacht_de.pdf) [> Steuererklärung > Gewinn- und](http://www.fin.be.ch/fin/de/index/steuern/steuererklaerung/gewinn-_und_kapitalsteuer.assetref/dam/documents/FIN/SV/de/Formulare/Gewinn_Kapitalsteuer/Aktuelles_Steuerjahr/form_gk_vertretungsvollmacht_de.pdf) [Kapitalsteuern \(Mehr zum Thema:](http://www.fin.be.ch/fin/de/index/steuern/steuererklaerung/gewinn-_und_kapitalsteuer.assetref/dam/documents/FIN/SV/de/Formulare/Gewinn_Kapitalsteuer/Aktuelles_Steuerjahr/form_gk_vertretungsvollmacht_de.pdf) [Vertretungsvollmacht für juristische](http://www.fin.be.ch/fin/de/index/steuern/steuererklaerung/gewinn-_und_kapitalsteuer.assetref/dam/documents/FIN/SV/de/Formulare/Gewinn_Kapitalsteuer/Aktuelles_Steuerjahr/form_gk_vertretungsvollmacht_de.pdf) [Personen\).](http://www.fin.be.ch/fin/de/index/steuern/steuererklaerung/gewinn-_und_kapitalsteuer.assetref/dam/documents/FIN/SV/de/Formulare/Gewinn_Kapitalsteuer/Aktuelles_Steuerjahr/form_gk_vertretungsvollmacht_de.pdf)

Sie können die Vollmacht am PC ausfüllen, ausdrucken, unterzeichnen und zusammen mit der Steuererklärung oder der Freigabequittung von TaxMe-Online einsenden.

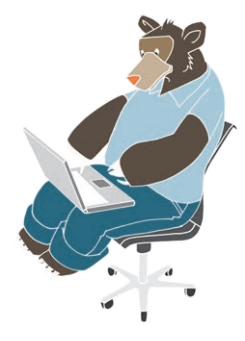

**BE TACIN** 

Neu ist es für Treuhänder /Vertreter seit Ende 2015 möglich, auch die Steuererklärungen für juristische Personen über BE-Login, das E-Government-Portal des Kantons Bern, auszufüllen. Der Dienst beinhaltet – wie für die natürlichen Personen – auch bei juristischen Personen u. a. die Mitarbeiterverwaltung, Delegation von Berechtigungen etc.

Mehr Informationen sowie einen Leitfaden zum Download finden Sie auf www.taxme.ch [> BE-Login Vertreter/Treuhänder](http://www.fin.be.ch/fin/de/index/steuern/taxme/belogin_vertreter.html)

# Fristverlängerung – auch online

Können Sie Ihre Steuererklärung nicht fristgerecht einreichen? Dann geben Sie eine Fristverlängerung online ein. Sie benötigen Ihre ZPV-Nummer, Fall-Nr. und den **ID-Code** (siehe Brief zur Steuererklärung). Juristische Personen, die ihren Sitz nicht im Kanton Bern haben, müssen keine Fristverlängerung einreichen.

### Die Fristen für juristische Personen

- schriftlich Kosten schriftlich online Kosten online > www.taxme.ch > Fristen / [Fristverlängerung](http://www.fin.be.ch/fin/de/index/steuern/taxme/fristen_und_fristverlaengerung1.html) [juristische Personen](http://www.fin.be.ch/fin/de/index/steuern/taxme/fristen_und_fristverlaengerung1.html) Kosten<br>CHF Kosten<br>CHF Einreichung normal 7 Monate nach Geschäftsabschluss  $0.– 0.–$ Beispiel: Abschluss per Ende Jahr: Normalfall Einreichung 31.7. des folgenden Kalenderjahres Fristverlängerung + 1½ Monate  $0. - 20. -$
- Beispiel: Abschluss per Ende Jahr: Einreichung 7 Monate + 1½ Monate = 15.9. des folgenden Kalenderjahres Fristverlängerung + 3½ Monate (maximal) Beispiel: Abschluss per Ende Jahr: Einreichung 7 Monate + 3½ Monate = **15.11.** des folgenden Kalenderjahres 10.– 20–

Weiterreichende Fristverlängerungen sind nicht möglich.

TaxIn www.be.ch/taxinfo

### Steuerpraxis im Kanton Bern

Stellen sich Ihnen im Alltag immer wieder steuerrechtliche Fragen? Im TaxInfo finden Sie unzählige Informationen zur Steuerpraxis im Kanton Bern – von Informationen zu allen Steuerarten, über Verfahrensfragen bis zu Steuerstrafrecht und Steuerbezug. [> www.be.ch/taxinfo](www.be.ch/taxinfo%0D)

Auf www.be.ch/steuern [> Ratgeber > Rechtliche](http://www.fin.be.ch/fin/de/index/steuern/ratgeber/rechtliche_grundlagen.html) [Grundlagen](http://www.fin.be.ch/fin/de/index/steuern/ratgeber/rechtliche_grundlagen.html) sind zudem alle Gesetze und Verordnungen zum Steuergesetz oder steuerrechtliche Erlasse des Kantons und des Bundes aufgeschaltet.

# **HUIIIIIIIIIII** für juristische Personen

### Ihre Zugangsdaten zu TaxMe-Online uyc >

ZPV-Nr.: 923'456'789

>

Damit Sie die Steuererklärung online ausfüllen können, benötigen Sie als **Zugangsdaten** für TaxMe-Online die ZPV-Nummer, Fall-Nummer und den ID-Code. Diese Angaben finden Sie auf dem Brief zur Steuererklärung. – Die aktuelle Wegleitung finden Sie im Internet auf www.be.ch/steuern > Steuererklärung >

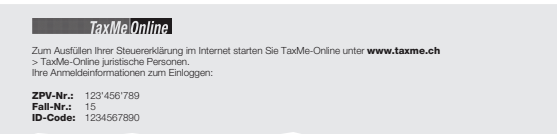

# So füllen Sie die Steuererklärung online aus

- Auf www.taxme.ch wählen Sie TaxMe-Online juristische [Personen > TaxMe-Online starten](https://www.belogin.directories.be.ch/taxme-npo/login/steklogin.jsf)
- Zu Beginn müssen Sie einige Fragen 1 beantworten. Anhand dieser Antworten stellt TaxMe-Online die notwendigen Masken zum Ausfüllen Ihrer Steuererklärung automatisch zusammen.
- Dank Datenverschlüsselung ist die Datensicherheit jederzeit gewährleistet.
- Reichen Sie nur die Freigabequittung sowie die Bilanz, die Erfolgsrechnung und den gesetzlich geforderten Anhang in Papierform ein.
- Mit dem Einlesen der Freigabequittung werden Ihre Daten bei uns registriert und zur Veranlagung freigegeben.

## So erfassen, ergänzen, korrigieren und löschen Sie Angaben >

- Sie sehen anhand der Symbole, wenn eine Seite fertig erfasst ist oder wenn notwendige Angaben fehlen.
- Die aktiven **Navigationspunkte** entsprechen den Formulargruppen, welche Sie ausfüllen müssen.
- Sie können das Erfassen beliebig oft unterbrechen und später ohne Datenverlust wieder aufnehmen.
- Sie können jederzeit Korrekturen vornehmen und auch zu einem späteren Zeitpunkt noch Ergänzungen machen.
- Indem Sie «Erläuterung» 2 anklicken, sehen Sie auf jeder Seite die Erklärungen zu diesem Eintrag aus der Wegleitung.
- Die vollständige Wegleitung 3 steht Ihnen online ebenfalls zur Verfügung (Navigation links).
- Einmal erfasst, stehen Ihnen jedes Jahr die Stammdaten aus dem Vorjahr automatisch zur Verfügung.

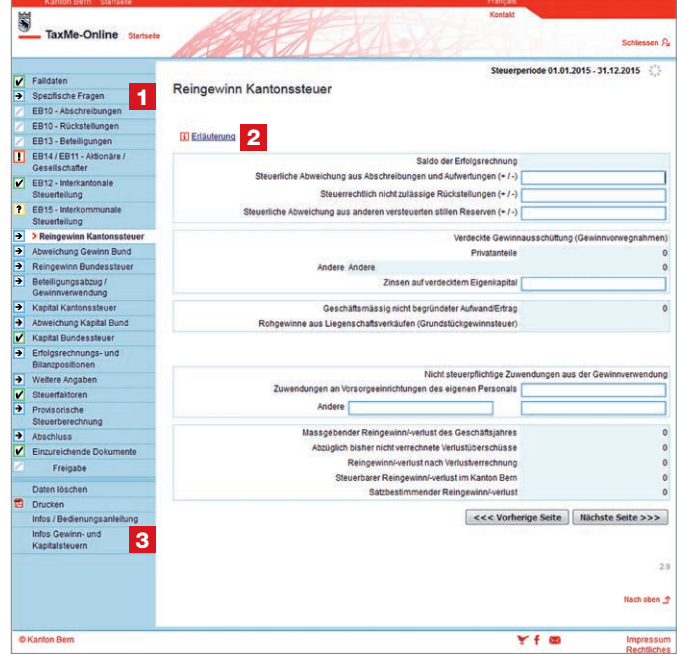

# Diese Symbole erklären, was zu tun ist >

- Bleistift: Eintrag bearbeiten (ergänzen / korrigieren)
- **in** Papierkorb: Eintrag löschen
- $\rightarrow$  Formular ist noch in Bearbeitung.
- **V** Formular ist **abgeschlossen**.
- Formular ist aufgrund Ihrer Angaben nicht aktiviert worden.
- Formular kann aufgrund einer fehlerhaften/ fehlenden Eingabe nicht abgeschlossen werden.
- **?** Auf diesem Formular wurde eine ungewöhnliche Eingabe festgestellt. Die Meldung dient jedoch lediglich als Hinweis, Sie können die Steuererklärung trotzdem abschliessen.

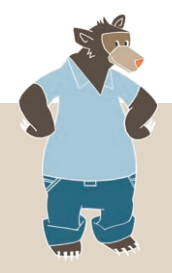

### Impressum

Herausgeberin: Steuerverwaltung des Kantons Bern Postfach, 3001 Bern, Telefon [+41 31 633 60 01](tel://%2B41316336001) (Mo–Fr 8–12h / 13–17h) Verantwortlich: Yvonne v. Kauffungen, Leiterin Kommunikation [www.be.ch/steuern,](www.be.ch/steuern)<www.taxme.ch>